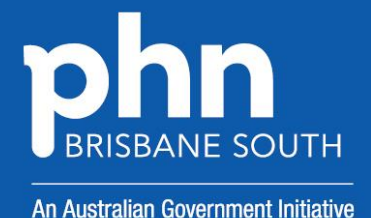

PIP

# **QUALITY IMPROVEMENT TOOLKIT FOR GENERAL PRACTICE**

300 10

<u>. 195</u>

A

# PIP QI TEN MEASURES

# <span id="page-1-0"></span>PRACTICE INCENTIVE PROGRAM (PIP) QI 10 Measures

# <span id="page-1-1"></span>Introduction

# **The Quality Improvement Toolkit**

This Quality Improvement (QI) Toolkit is made up of modules that are **designed to support your practice to make easy, measurable and sustainable improvements to provide best practice care for your patients.** The Toolkit will help your practice complete Quality Improvement (QI) activities using the Model for Improvement.

Throughout the modules you will be guided to explore your data to understand more about your patient population and the pathways of care being provided in your practice. Reflections from the module activities and the related data will inform improvement ideas for you to action using the Model for Improvement.

The Model for Improvement uses the Plan-Do-Study-Act (PDSA) cycle, a tried and tested approach to achieving successful change. It offers the following benefits:

- it is a simple approach that anyone can apply
- it reduces risk by starting small
- it can be used to help plan, develop and implement change that is highly effective.

The Model for Improvement helps you break down your change into manageable pieces, which are then tested to ensure that the change results in measurable improvements, and that minimal effort is wasted.

There is an example using the Model for Improvement and a blank template for you to complete at the end of this module.

If you would like additional support in relation to quality improvement in your practice please contact Brisbane South PHN on [optimalcare@bsphn.org.au](mailto:optimalcare@bsphn.org.au)

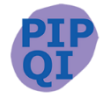

This icon indicates that the information relates to the ten Practice Incentive Program (PIP) Quality Improvement (QI) measures.

Due to constant developments in research and health guidelines, the information in this document will need to be updated regularly. Please [contact](mailto:optimalcare@bsphn.org.au) Brisbane South PHN if you have any feedback regarding the content of this document.

#### **Acknowledgements**

We would like to acknowledge that some material contained in this Toolkit has been extracted from organisations including the Institute for Healthcare Improvement, the Royal Australian College of General Practitioners (RACGP); the Australian Government Department of Health; Best Practice; Medical Director, CAT4 and Train IT. These organisations retain copyright over their original work and we have abided by licence terms. Referencing of material is provided throughout.

While the Australian Government Department of Health has contributed to the funding of this material, the information contained in it does not necessarily reflect the views of the Australian Government and is not advice that is provided, or information that is endorsed, by the Australian Government. The Australian Government is not responsible in negligence or otherwise for any injury, loss or damage however arising from the use of or reliance on the information provided herein.

The information in this Toolkit does not constitute medical advice and Brisbane South PHN accept no responsibility for information in this toolkit is interpreted or used.

Unless otherwise indicated, material in this booklet is owned by Brisbane South PHN. You are free to copy and communicate the work in its current form, as long as you attribute Brisbane South PHN as the source of the copyright material.

# **Brisbane South PHN, 2019**

# Contents

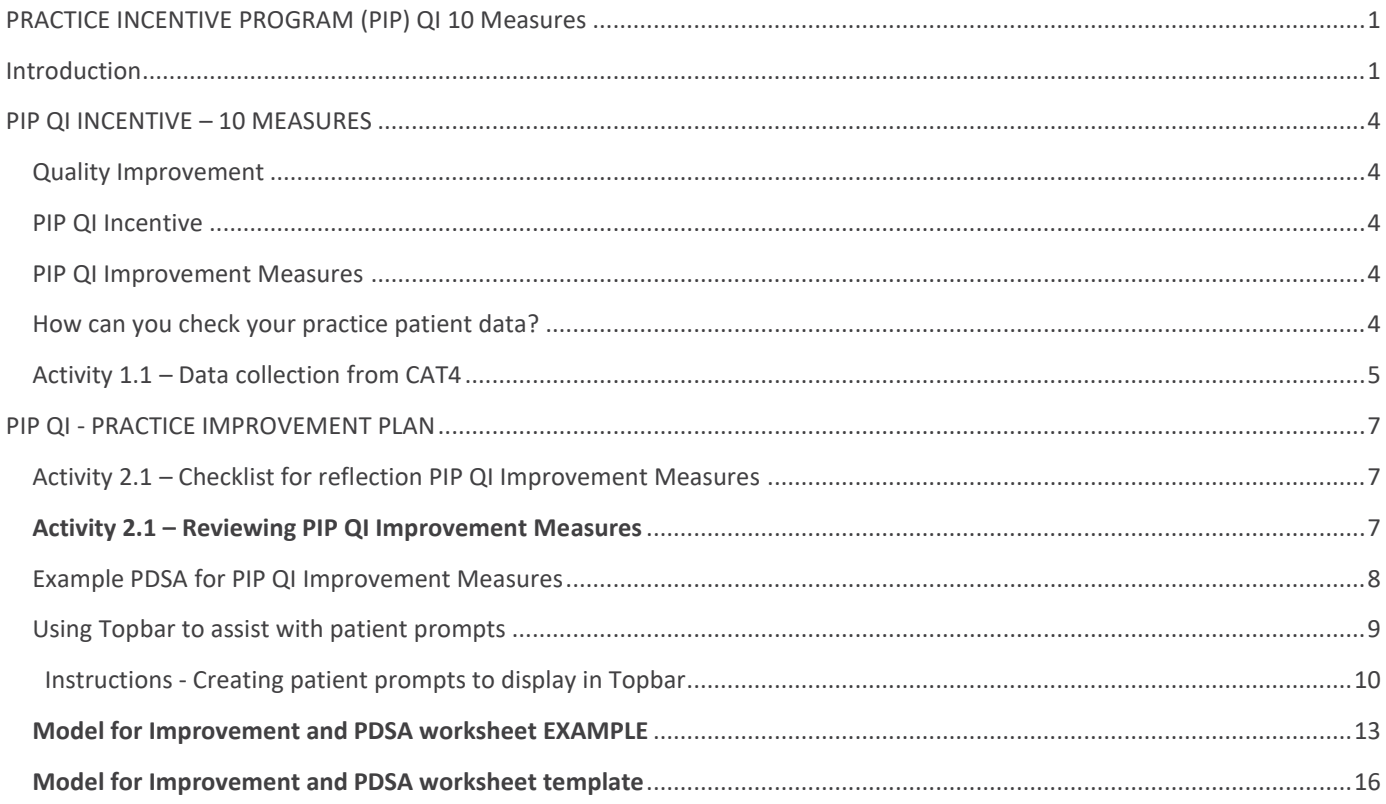

# <span id="page-4-0"></span>PIP QI INCENTIVE – 10 MEASURES

# <span id="page-4-1"></span>**Quality Improvement**

Quality improvement is foundational to contemporary high performing primary care. It includes team-based approaches, peer review, reflective practice, best practice, and data analysis. It can improve uptake of evidencebased practices for better patient outcomes, better professional development, and better system performance.

# <span id="page-4-2"></span>**PIP QI Incentive**

The PIP QI Incentive (PIP QI) is a payment to general practices for activities that support continuous quality improvement in patient outcomes and the delivery of best practice care. General practices enrolled in PIPQI commit to implementing continuous quality improvement activities that support them in their role of managing their patient's health. They also commit to providing nationally consistent, general practice data, initially in ten key Improvement Measures that contribute to local, regional and national health outcomes. Improvement Measures allow the practice to understand which patients may benefit from preventative treatments, or may need recall to ensure effective management of a specified chronic disease (e.g. Type 2 Diabetes). This can help delay progression of the condition, improve quality of life, increase life expectancy, and decrease the need for high cost interventions.

# <span id="page-4-3"></span>**PIP QI Improvement Measures**

The collection of the de-identified Improvement Measures that form the PIP Eligible Data Set are part of a system of quality improvement that includes reflective practice, a common data baseline, and data analysis. The Improvement Measures are not designed to assess individual general practice or general practitioner performance. They do support a regional and national understanding of chronic disease management in areas of high need, and future iterations will respond to emerging evidence on areas of high need. The first tranche of Improvement Measures are:

- 1. Proportion of patients with diabetes with a current HbA1c result
- 2. Proportion of patients with a smoking status
- 3. Proportion of patients with a weight classification
- 4. Proportion of patients aged 65 and over who were immunised against influenza
- 5. Proportion of patients with diabetes who were immunised against influenza
- 6. Proportion of patients with COPD who were immunised against influenza
- 7. Proportion of patients with an alcohol consumption status
- 8. Proportion of patients with the necessary risk factors assessed to enable CVD assessment
- 9. Proportion of female patients with an up-to-date cervical screening
- 10. Proportion of patients with diabetes with a blood pressure result

# <span id="page-4-4"></span>**How can you check your practice patient data?**

It's important from a practice perspective to review your data and systems to identify if you are meeting targets. There are 2 options you can choose from to obtain this information:

Option 1: Data Collection from CAT4 – please refer to the CAT4 recipes on <http://help.pencs.com.au/display/CR/CAT+RECIPES>

Or Option 2: Refer to your Benchmark report as provided by Brisbane south PHN

# <span id="page-5-0"></span>**Activity 1.1 – Data collection from CAT4**

Complete the below table by collecting data from your CAT4 Data Extraction Tool.

Note - Instructions on how to extract the data is available from the PenCS website: <http://help.pencs.com.au/display/CR/CAT+RECIPES> .

*The aim of this activity is to collect data to determine the number of patients in your practice according to the Improvement Measures as per the PIP QI guidelines.*

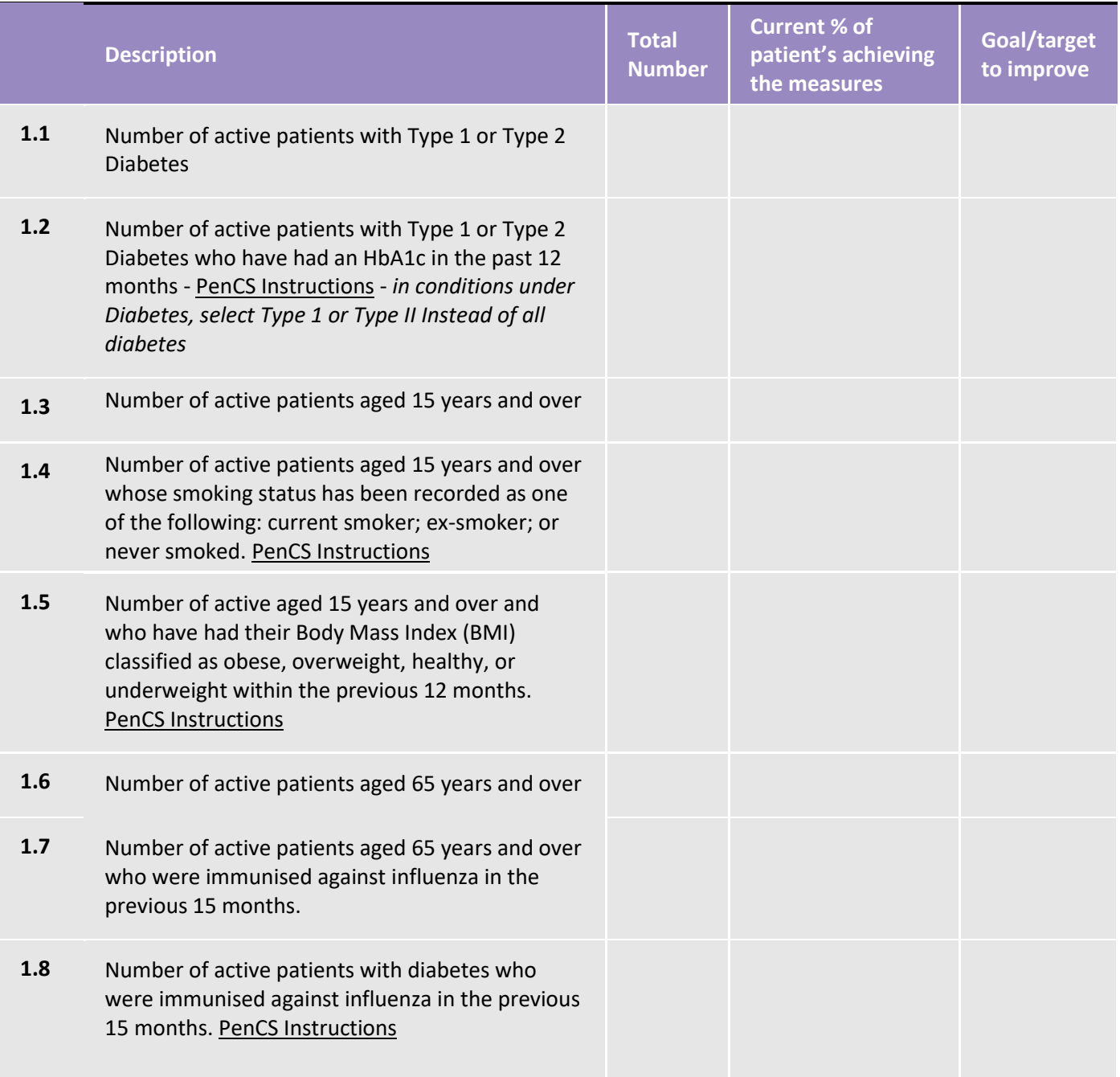

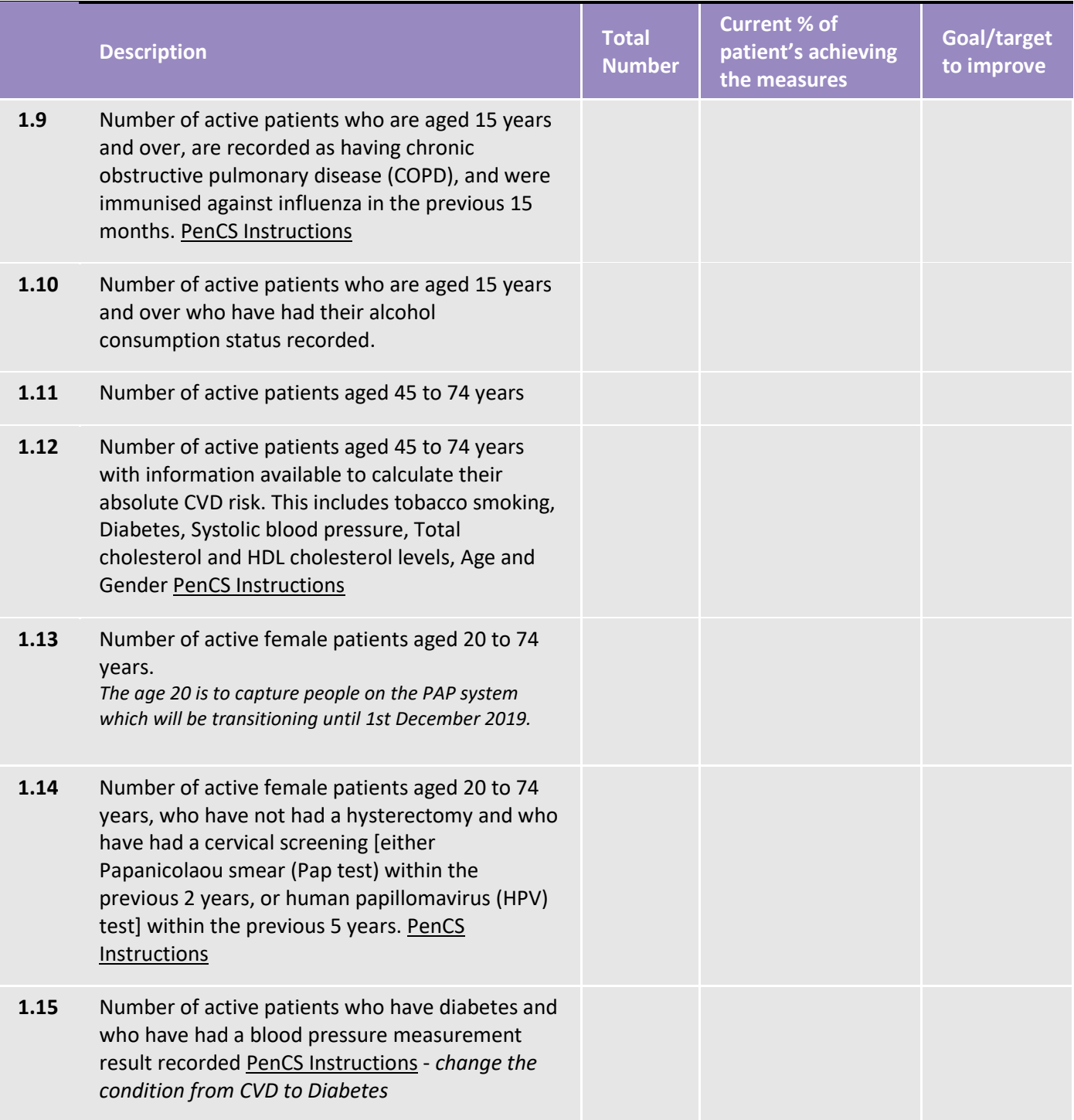

*Please note: to work out percentage divide the number of patients with the data measures completed by the total age population and then multiply by 100. (For e.g. If your practice has 334 patients with Type 1 or Type II diabetes and only 277 have had a HbA1c completed in the past 12 months, 277 divided by 334 multiply by 100)*

Reflection comments as a result of completing Activity 1.1:

#### **Practice name: Date:**

**Team member:**

# <span id="page-7-0"></span>PIP QI - PRACTICE IMPROVEMENT PLAN

# <span id="page-7-1"></span>**Activity 2.1 – Checklist for reflection PIP QI Improvement Measures**

*Complete the checklist below to review your practice's data to meet the PIP QI Improvement Measures.*

<span id="page-7-2"></span>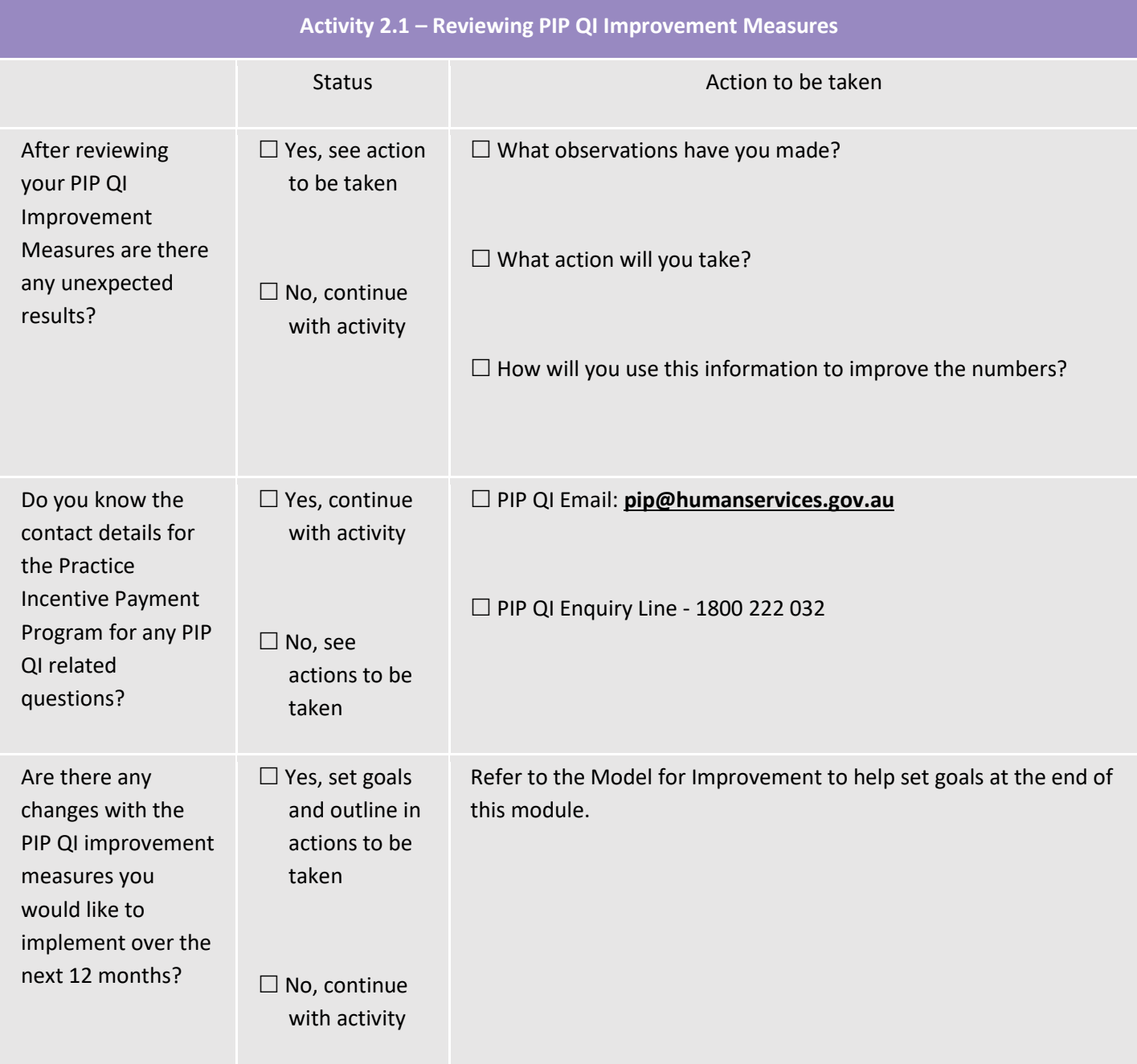

Reflection comments as a result of completing Activity 2.1:

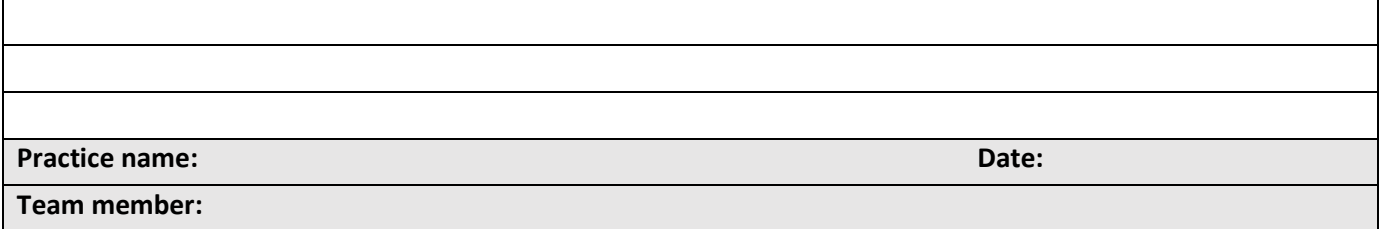

### <span id="page-8-0"></span>**Example PDSA for PIP QI Improvement Measures**

If you identified in activity 2.1 that you would like to implement some changes within your practice to improve your practices results on the 10 PIP QI Improvement Measures, then it is recommended that you use the **Model for Improvement** worksheet at the end of this document to guide you to make successful changes.

The Model for Improvement provides a framework for developing, testing and implementing changes in a way that will lead to improvement.

See below for suggested goals related to the PIP QI measures you may wish to achieve within your practice:

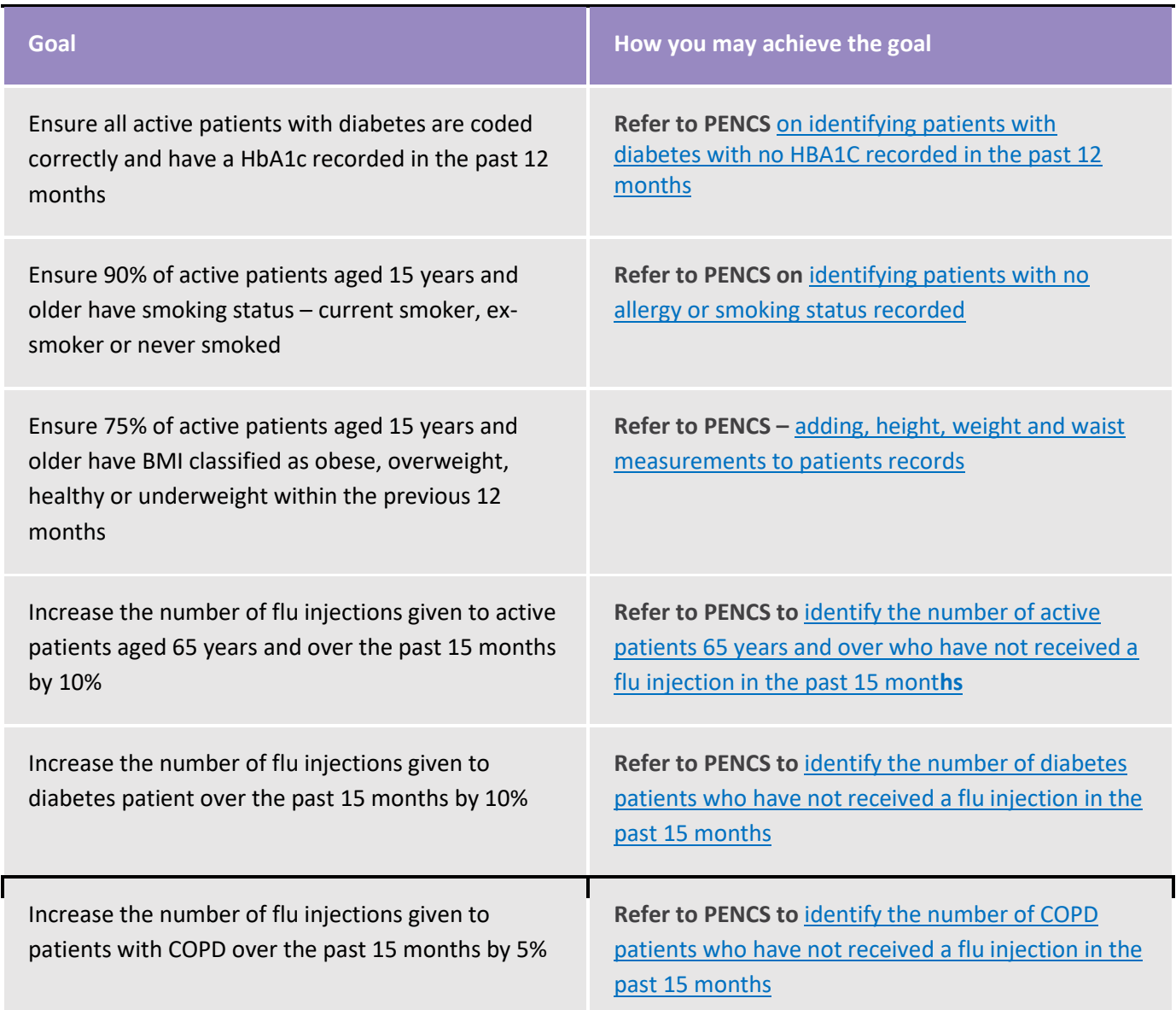

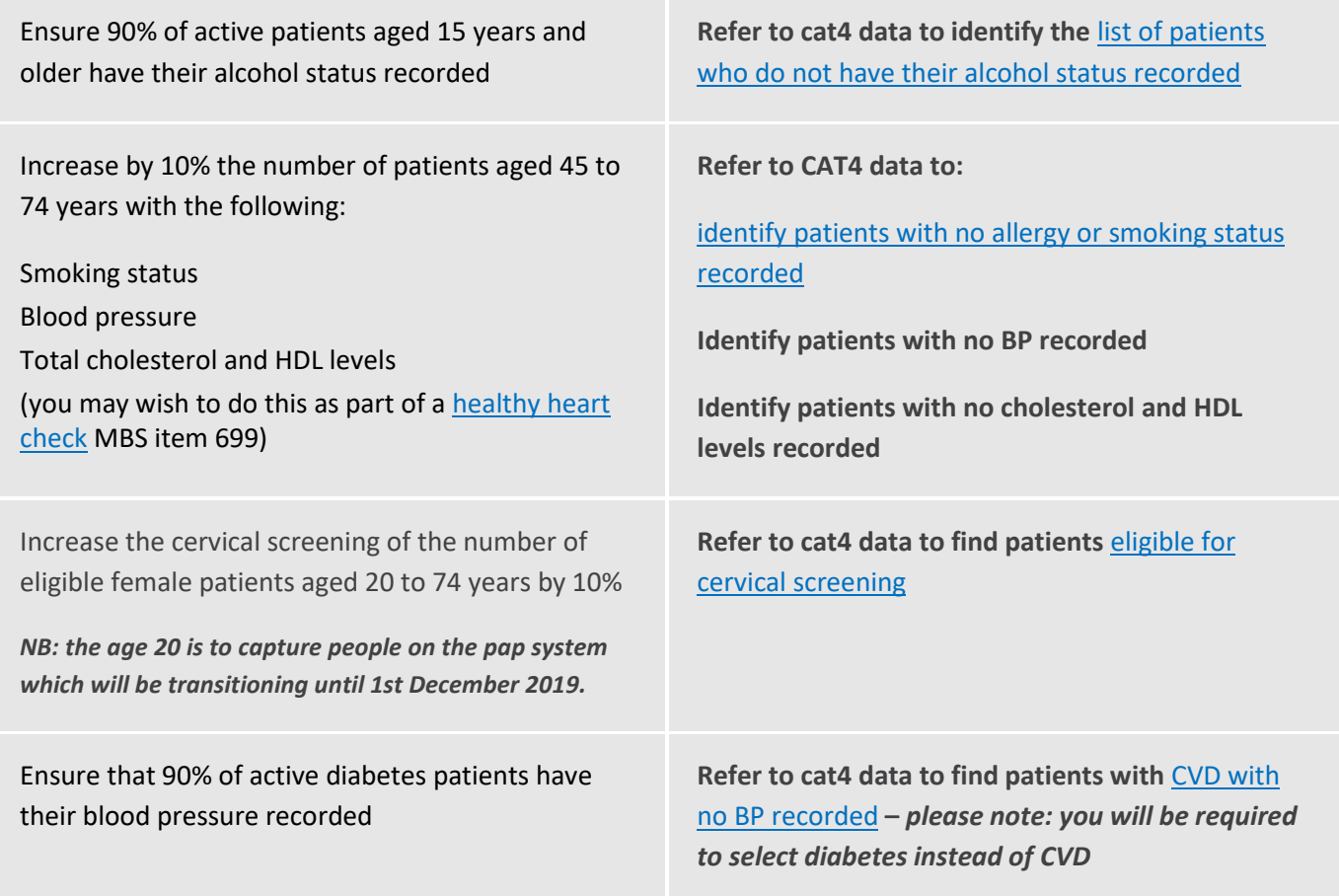

#### **Other ideas:**

- Ask the practice nurse to opportunistically see patients prior to their GP appointment to obtain height, weight, waist measurements, BP, smoking and alcohol status; OR
- Ask patients to complete a summarised new patient form with their height, weight, waist measurements, BP, smoking and alcohol status and also check their address, contact details, NOK and emergency contact
- Develop a reminder list e.g.: proactively contact patients with COPD who have not yet had their flu injection
- Ensure Topbar is installed on every workstation and fully operational

# <span id="page-9-0"></span>**Using Topbar to assist with patient prompts**

Topbar prompts administrative and clinical staff to opportunistically capture missing demographic or clinical information at the point of care. It can play a significant role in improving general practice data quality, chronic disease management and eHealth. Topbar is available for practices using Best Practice, MD3 or ZedMed software.

Topbar has four main applications that can be tailored to meet the practice needs.

- **The Waiting Room App** provides staff with a quick view of patients who are currently in the waiting room and missing demographic or clinical data.
- **The Cleansing App** provides the clinician with a quick view of the patients' record and highlights missing demographic and clinical information.
- **The MBS App** shows recommended actions and claim status relating to the Medicare Benefits Schedule (MBS).
- **The Patient Health Summary App** displays information from the patients' medical record and displays it in chronological order.

Click here to access the [Topbar Apps](http://help.pencs.com.au/display/TUG/Topbar+Apps+in+Detail)

<span id="page-10-0"></span>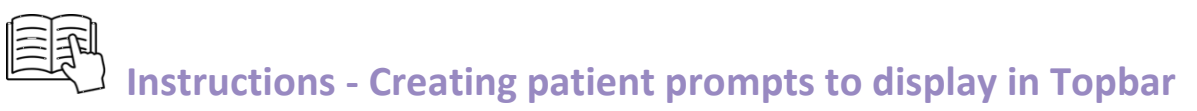

Remember you need to be in the **CAT4 Daily View** (see picture below) to be able to create prompts. Other pre-requisites are:

- Topbar is installed
- CAT4 is linked to Topbar via Edit/Preferences/Topbar

To start CAT4 in the Daily View, click on the 'Daily View' icon in the dashboard:

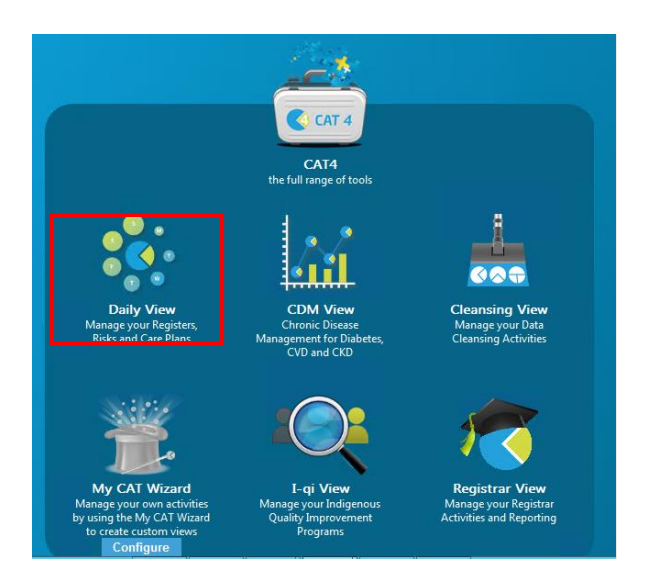

Once you have applied the filter(s) (active patients, medical condition, and smoking status etc. – refer to relevant CAT4 recipe) and exported the report, the patients of interest will be displayed. From there you can create a prompt that will be shown to all clinicians using Topbar if a patient meeting the prompt criteria is opened in their clinical system.

To start, after you have created the report you have to click on the Topbar prompt icon and the bottom right hand corner.

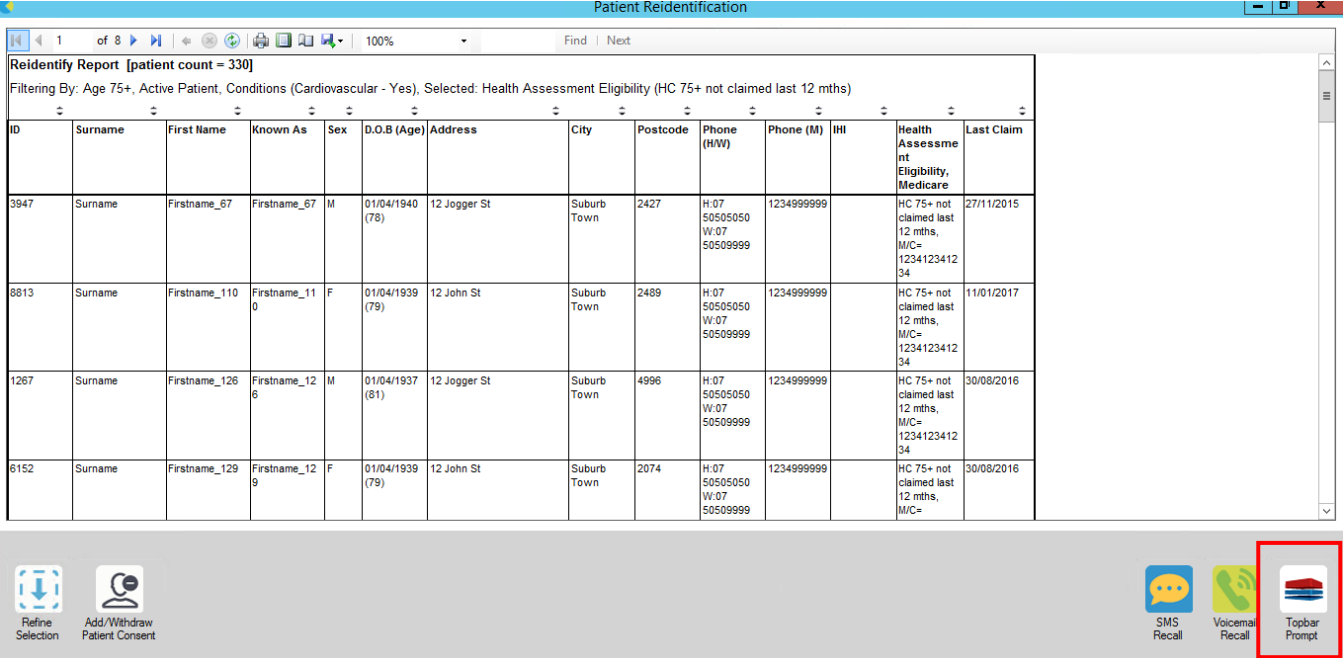

Use the drop-down menu at the bottom of the patient details report and select "Prompt at Consult - Topbar" then click on "Go" to give the new prompt a name.

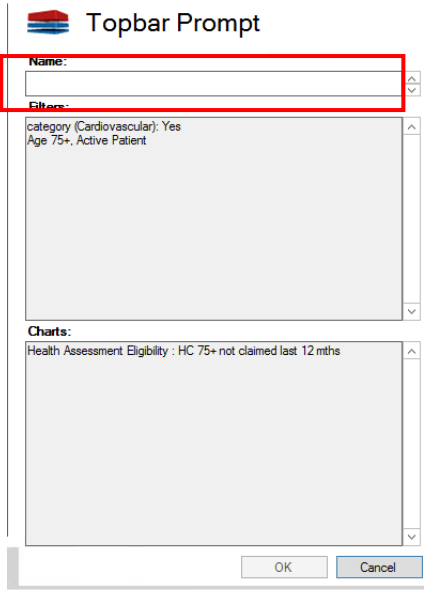

To access more information about Topbar please refer to the [website](https://help.pencs.com.au/display/TUG/Topbar+Apps+in+Detail)

### **Additional Resources**

[RACGP General Practice Management Toolkit](https://www.racgp.org.au/FSDEDEV/media/documents/Running%20a%20practice/Practice%20resources/Management%20toolkit/Module-10.pdf)  – [Managing Quality](https://www.racgp.org.au/FSDEDEV/media/documents/Running%20a%20practice/Practice%20resources/Management%20toolkit/Module-10.pdf) [PIP QI Guidelines](https://www1.health.gov.au/internet/main/publishing.nsf/Content/D4FE6997059769B8CA258426000794AF/$File/Practice-Incentives-Program-Quality-Improvement-Incentive-Guidelines.pdf) [PIP Improvement Measures](https://www1.health.gov.au/internet/main/publishing.nsf/Content/D4FE6997059769B8CA258426000794AF/$File/Practice%20Incentives%20Program%20Quality%20Improvement%20Measures.pdf) [PIP Eligible Data Set Data Governance](https://www1.health.gov.au/internet/main/publishing.nsf/Content/D4FE6997059769B8CA258426000794AF/$File/Practice%20Incentives%20Program%20Eligible%20Data%20Set%20Data%20Governance%20Framework.pdf)  [Framework](https://www1.health.gov.au/internet/main/publishing.nsf/Content/D4FE6997059769B8CA258426000794AF/$File/Practice%20Incentives%20Program%20Eligible%20Data%20Set%20Data%20Governance%20Framework.pdf)

[PIP QI Who do I ask](https://www1.health.gov.au/internet/main/publishing.nsf/Content/D4FE6997059769B8CA258426000794AF/$File/Practice%20Incentives%20Program%20Quality%20Improvement%20Incentive%20Who%20do%20I%20ask.pdf) [PIP QI FAQs](https://www1.health.gov.au/internet/main/publishing.nsf/Content/D4FE6997059769B8CA258426000794AF/$File/Practice%20Incentives%20Program%20Quality%20Improvement%20Frequently%20Asked%20Questions.pdf)  [Change Program Toolkit](http://www.changeprogram.com.au/)

# The model for improvement diagram

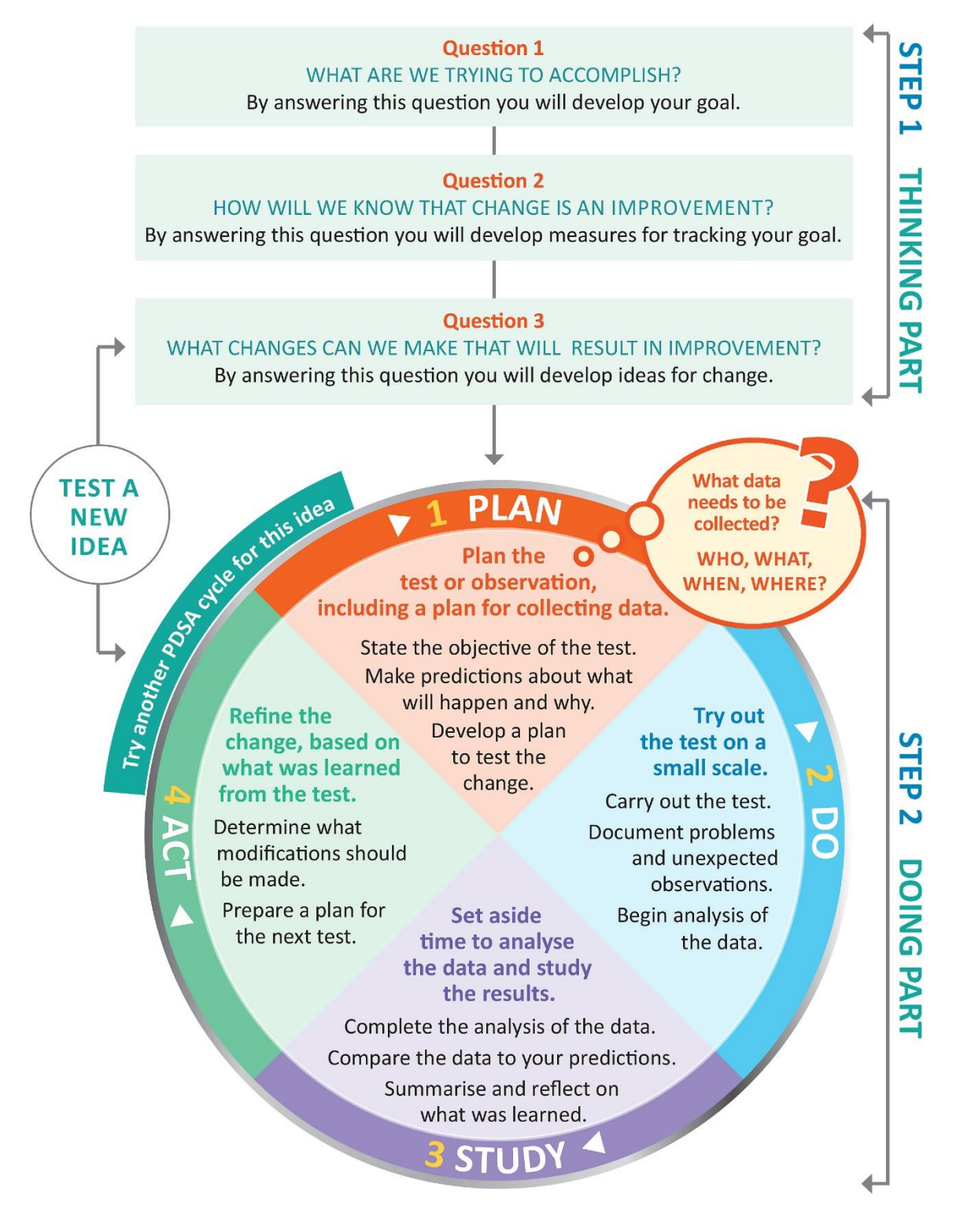

Source: http://www.ihi.org/resources/Pages/HowtoImprove/ScienceofImprovementTestingChanges.aspx

#### **Model for Improvement and PDSA worksheet EXAMPLE**

#### <span id="page-13-0"></span>**Step 1: The Thinking Part** - The 3 Fundamental Questions

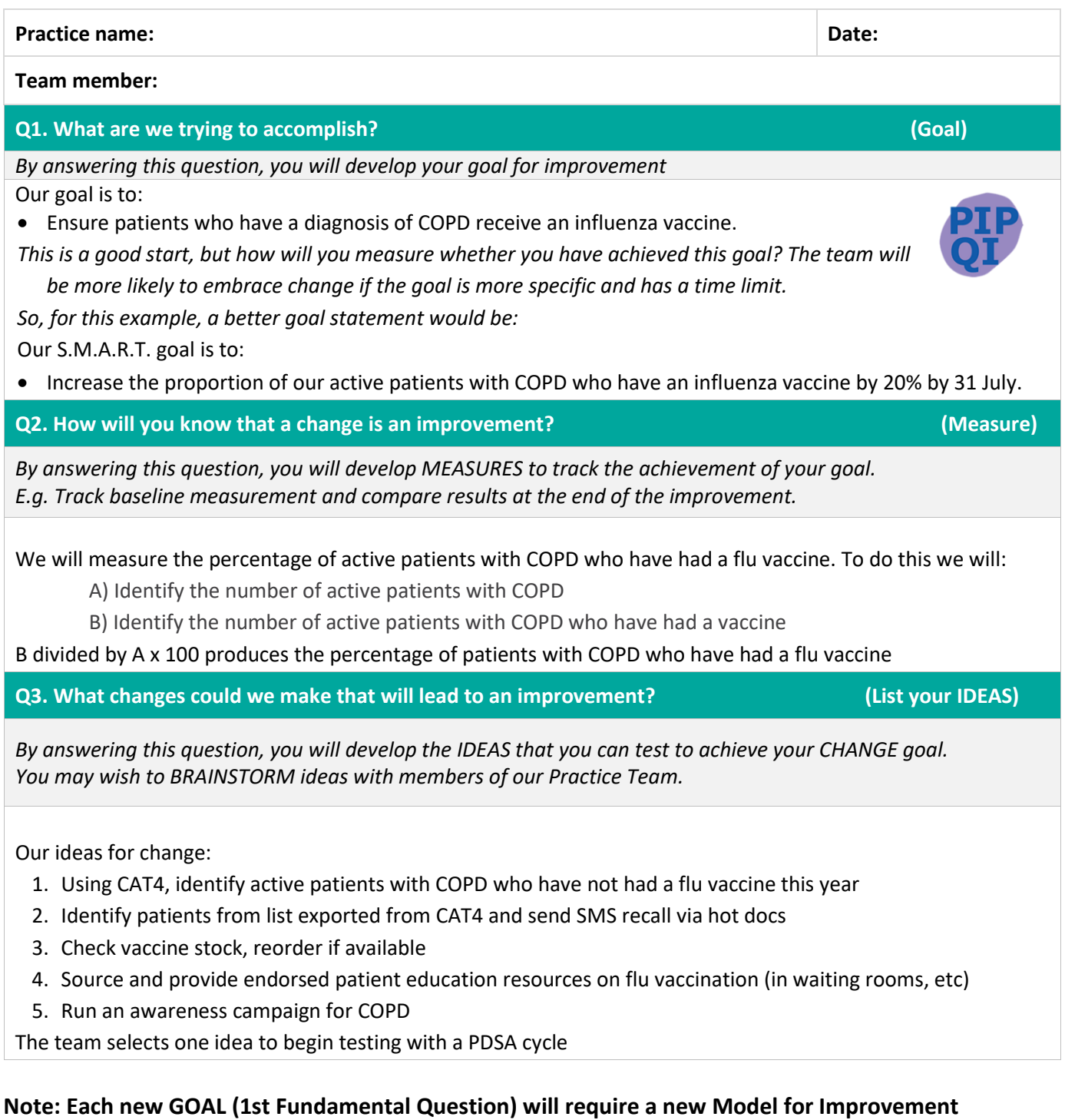

#### **Guide**

Source: Langley, G., Nolan, K., Nolan, T., Norman, C. & Provost, L. 1996, The Improvement Guide, Jossey-Bass, San Francisco, USA.

### **Model for Improvement and PDSA worksheet EXAMPLE**

#### **Step 2: The Doing Part** - Plan, Do, Study, Act

*You will have noted your IDEAS for testing when you answered the third Fundamental Question in Step 1 You will use this sheet to test an idea.*

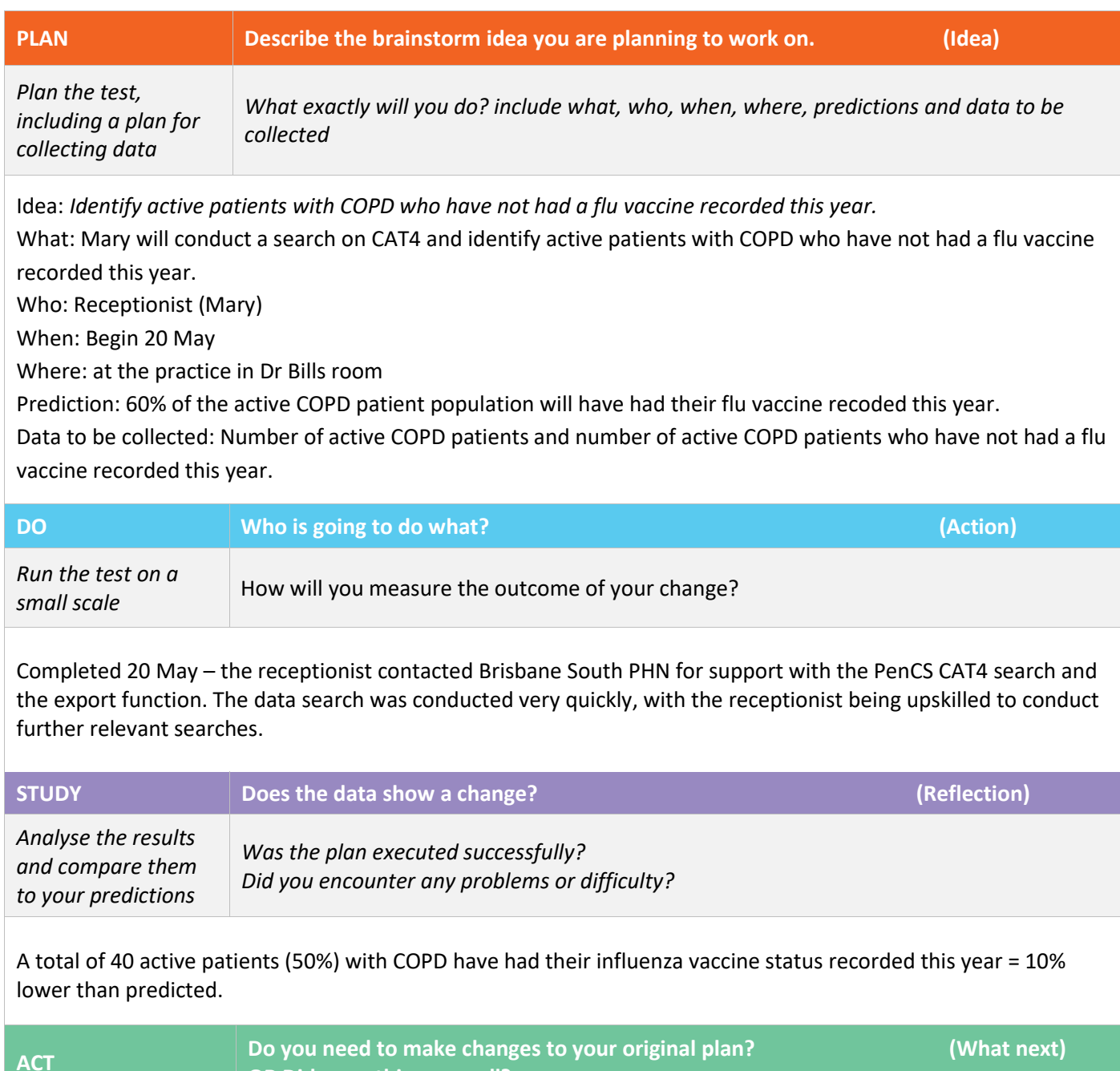

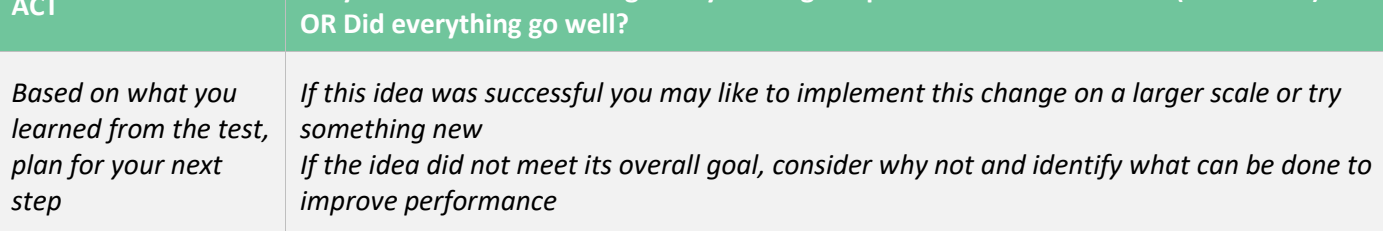

- 1. Identify patients from list exported from CAT4 and send SMS recall
- 2. Create a PenCS Topbar prompt to ensure all patients with COPD have a flu vaccine offered and result recorded at their next appointment. Review this by 31 July (in two months' time) to determine if there has been an increase in the number of patients with flu vaccine status recorded.
- 3. Ensure the clinical team know where to record the vaccine status in the medical software.
- **4.** Remind the whole team that this is an area of focus for the practice.

**Repeat Step 2 for other ideas – What idea will you test next?**

# **Model for Improvement and PDSA worksheet template**

#### <span id="page-16-0"></span>**Step 1: The Thinking Part** - The 3 Fundamental Questions

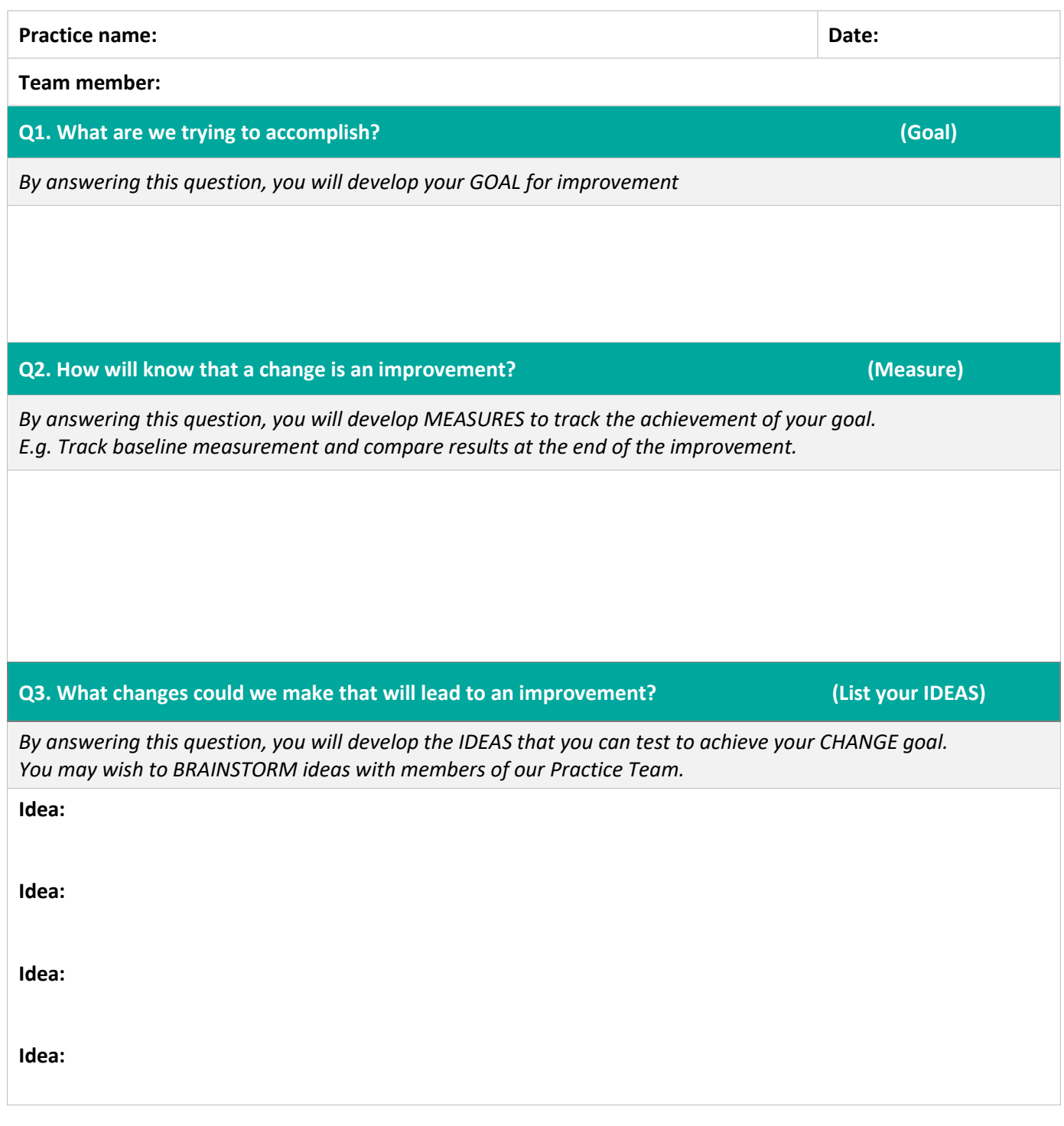

#### **Note: Each new GOAL (1st Fundamental Question) will require a new Model for Improvement plan.**

Source: Langley, G., Nolan, K., Nolan, T., Norman, C. & Provost, L. 1996, The Improvement Guide, Jossey-Bass, San Francisco, USA.

### **Model for Improvement and PDSA worksheet template**

#### **Step 2: The Doing Part** - Plan, Do, Study, Act cycle

*You will have noted your IDEAS for testing when you answered the third Fundamental Question in Step 1 You will use this sheet to test an idea.*

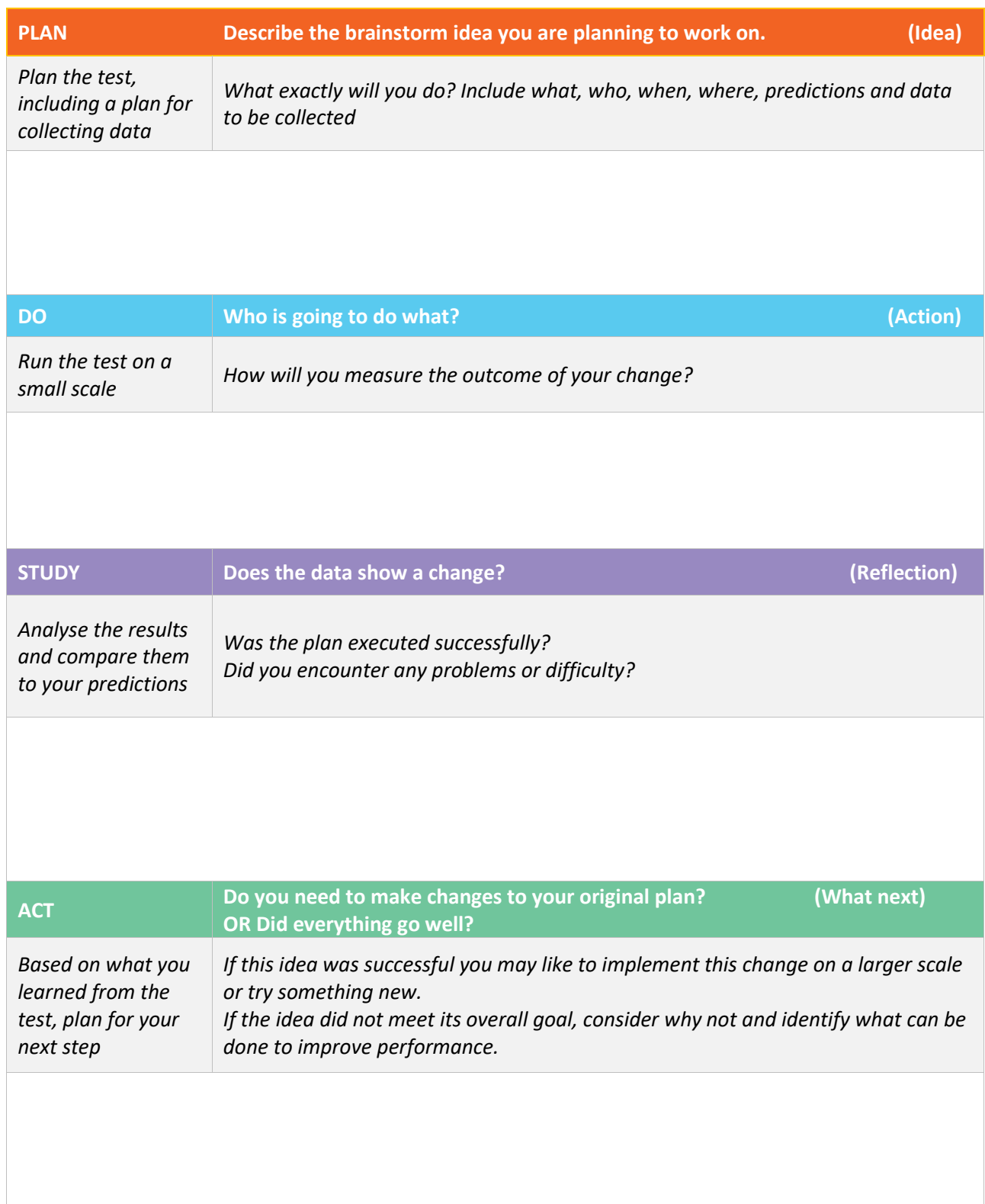

**Repeat Step 2 for other ideas - What idea will you test next?**

First floor, Building 20, Garden City Office Park, 2404 Logan Road, Eight Mile Plains QLD 4113 PO Box 6435, Upper Mt Gravatt QLD 4122 T: 3864 7555 or 1300 467 265 | F: 3864 7599 bsphn.org.au | ABN 53 151 707 765

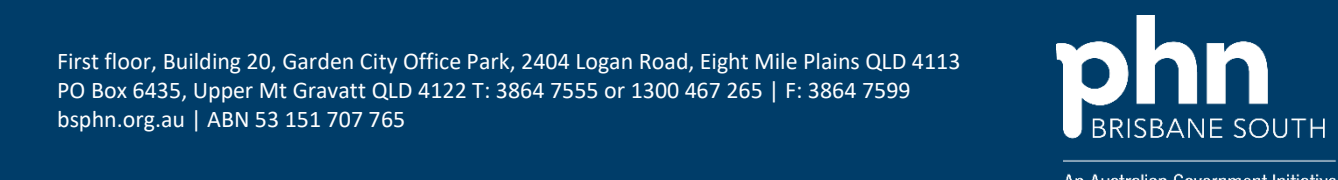